## Option Technologies Interactive – Technical Advisory 141219

## OptionPower Software - Windows Security Update Issue

On December 9, 2014 Microsoft released three Windows operating system security updates that affect users of OptionPower and many other Microsoft Office applications running Active X controls. The Security Update numbers are as follows: KB2596927 (Office 2007), KB2553154 (Office 2010), and KB276958 (Office 2013).

OptionPower users who allow automatic Windows Security updates or manually install these Microsoft operating system security updates on their computer may experience an error message when opening an OptionPower presentation. The error message is as follows:

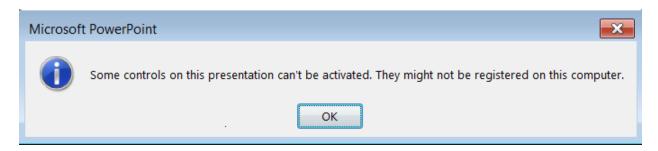

In some circumstances, users may also see a similar error message regarding an unregistered object when inserting OptionPower slides that contain charts. The error will prevent the OptionPower slide from being created properly.

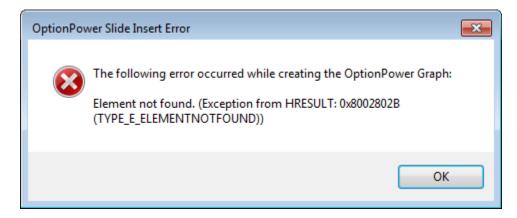

OTI has an ongoing testing effort underway to determine which, if any, functions of OptionPower are affected. At this time, we believe that all other functionality continues to work correctly for all users.

This error message issue affects not only OptionPower, but hundreds of other software applications using Active X controls. Microsoft is working on a permanent fix that will resolve this problem at some point in the future. In the meantime, Option Technologies is publishing this advisory to inform OptionPower users and provide information about work-around solutions.

Until the Microsoft fix is available, you may try one of the following workarounds.

**NOTE:** Please make sure that <u>all</u> Microsoft Office programs are closed before attempting these workarounds.

<u>Work Around 1:</u> Click <a href="http://www.optiontechnologies.com/oti\_files/fixKB2553154.zip">http://www.optiontechnologies.com/oti\_files/fixKB2553154.zip</a> and then click Save. When the download is complete, right-click the .zip folder, click Extract all, and then double-click the file <a href="fixKB2553154">fixKB2553154</a>. If you are using a machine that is shared by several OptionPower users, you will need to repeat the procedure for each user.

<u>Work Around 2:</u> Search for, and remove, all copies of the file *MSForms.exd* . Please note that there may be multiple copies of the file for each User on a machine.

Our Option Technologies technical team is aware of the inconvenience that this issue causes for OptionPower users. We apologize. We have made it a top priority to understand the problem, find appropriate solutions and work with clients to minimize the impact. We appreciate your patience as we address an issue that originated outside of our control.

Sincerely,

The Option Technologies R&D Team